## **Q: How to add my Gateway to the APP when QR code fail?**

A: First make sure you have installed the "Airlive Smart Life" APP which can be downloaded from the App store and Google play.

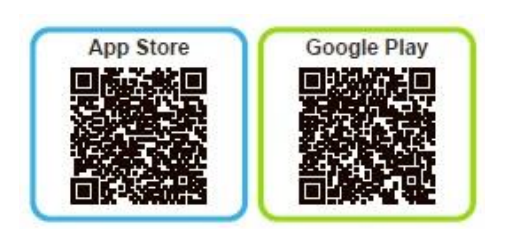

To add the Gateway to the APP make sure it is connected to internet and the White LED in the middle of the gateway is burning.

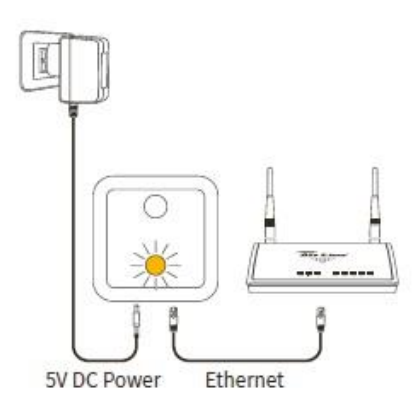

When scanning the QR code fails you can add the Gateway via the Lan Search option. First please make sure your Smart Phone is in the same local network as the Gateway.

Select +Gateway and press Lan search. The UID of the gateway will now appear and you can select it. When you have multiple devices please make sure you select the correct one. You can also manually enter the UID code into the APP. The code can be found under the QR code and is 20 characters long and has both letters and numbers (use capital letters).

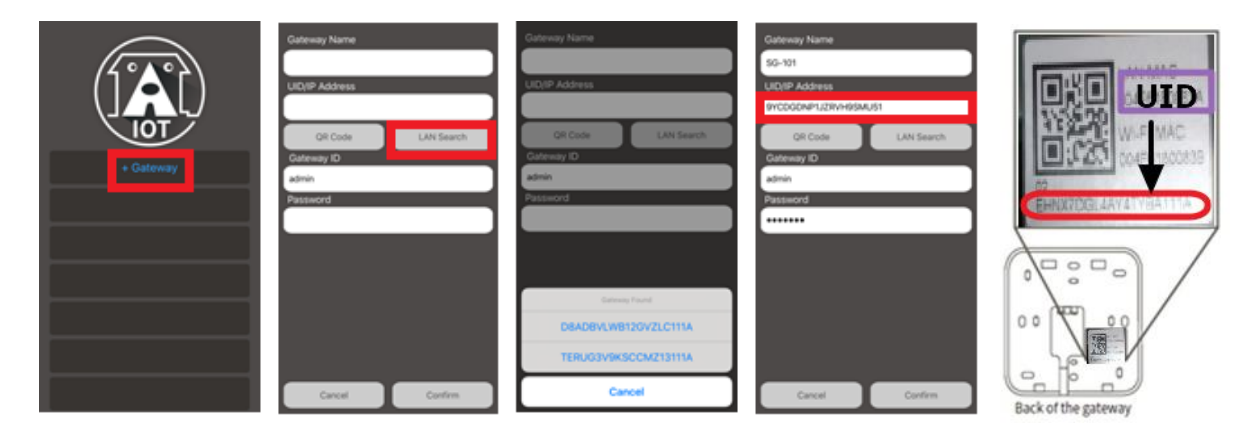